2024/03/19 08:47 (UTC) 1/3 How to merge PDF-files

# How to merge PDF-files

## Introduction

PDF (Portable Document Format) is a file format invented by Adobe. PDF is useful to present documents independent of hardware, operating system and application software. Each PDF file has a fixed layout, including page size, fonts, graphics and other information. It is also possible to encrypt a PDF file for security, or create a digital signature for authentication.

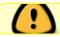

Work in Progress!!!

PDF documents are created from traditional text documents via a printer driver, or as with LaTeX, created directly from source-code. One important consequence is that one cannot convert a PDF-document "back" into it's original format such as a Microsoft Word document.

This article describes how you can merge several PDF documents into a single PDF document. For example, this is useful if you have several pages from a scanner in PDF format and want to put these files into one file. There are several tools available; some are included in the stock Slackware install as well as others that can be readily installed.

# **Default Tools**

Tools which are already available on your Slackware computer if you have a complete installation.

# imagemagick (convert)

The convert tool comes in Slackware's imagemagick package from the xap-series.

The convert tool uses the -adjoin option to achieve this.

```
convert -adjoin file1.pdf file2.pdf merged.pdf
```

Thanks to ilinkels for the contribution.

To increase the quality of the output, it is better to read the input PDF files with a higher density (in dots per inch (DPI)) and then resize the output density back to common DPI, 96 for example. I usually use an input density of 600 (after many trial and errors), and then resize with 93.75% (if you dont resize you will get a huge output file).

```
convert -density 600 fileinput_1.pdf fileinput2_.pdf -resize 93.75%
output.pdf
```

Thanks to eXpander\_ for the contribution.

## ghostscript (gs)

The ghostscript package resides in Slackware's ap-series.

With GhostScript you can merge PDF files on the command line.

```
gs -q -sPAPERSIZE=a4 -dNOPAUSE -dBATCH -sDEVICE=pdfwrite -
sOutputFile=<newfilename>.pdf <inputfilenameshere>
```

Thanks to mrclisdue for the contribution.

## pdfconcat

The pdfconcat tool comes in Slackware's xpaint package from the xap-series.

```
pdfconcat -o <output.pdf> <input1.pdf> [...]
```

Thanks to BroX for the contribution.

#### pdfunite

The pdfunite tool comes in Slackware's poppler package from the l-series.

```
pdfunite [options] PDF-sourcefile1..PDF-sourcefilen PDF-destfile
```

Thanks to nivieru for the contribution.

# **Additional tools**

Additional tools that can be easily installed.

## pdftk

pdftk is available at slackbuilds.org. It is also a command line tool and the usage is:

```
pdftk first.pdf second.pdf third.pdf cat output altogether.pdf
```

pdftk can do more things than joining PDF files, for example rotating a document by 180 degrees is done this way:

```
pdftk upsidedown.pdf cat 1-endsouth output rotated.pdf
```

Thanks to brianL and michaelk for pointing me to pdftk.

2024/03/19 08:47 (UTC) 3/3 How to merge PDF-files

#### pdfshuffler

pdfshuffler is also available at slackbuilds.org. It comes with a graphical user interface and is written in Python, therefore pyPdf and pypoppler are required in order to get this program to work. It is very convenient because it comes with a document-viewer and shows what you're doing. It has additional features like rotating or splitting PDF files.

#### pdfjam

pdfjam is a LaTeX-package which is unfortunately **not** included in tetex. But those of us who have installed texlive instead already have pdfjam. It is also a command line tool (like LaTeX). The documentation is available with the texdoc command

texdoc pdfjam

Thanks to joghi for pointing me to pdfjam.

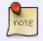

TODO: handling bookmarks in PDF-files, which of the above tools can handle those bookmarks?

# **Sources**

Originally written by Markus Hutmacher

http://www.linuxquestions.org/questions/slackware-14/which-tool-for-merging-pdf-files-4175453632/

howtos, PDF, commandline

From:

https://docs.slackware.com/ - SlackDocs

Permanent link:

https://docs.slackware.com/howtos:software:how to merge pdf-files

Last update: 2013/04/02 14:29 (UTC)

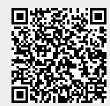